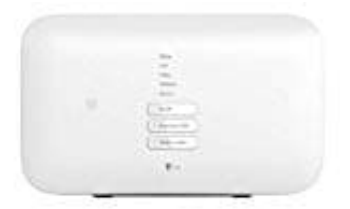

## **Telekom Speedport Smart 3**

## **Anruflisten einsehen**

Das Speedport speichert verpasste, angenommene und gewählte Rufnummern in separaten Anruflisten.

1. Logge dich auf deinem Speedport an.

Klicke im linken Menü auf **Anrufliste** und anschließend auf einen der Einträge **Verpasste Anrufe, Angenommene Anrufe** oder **Gewählte Rufnummern**.

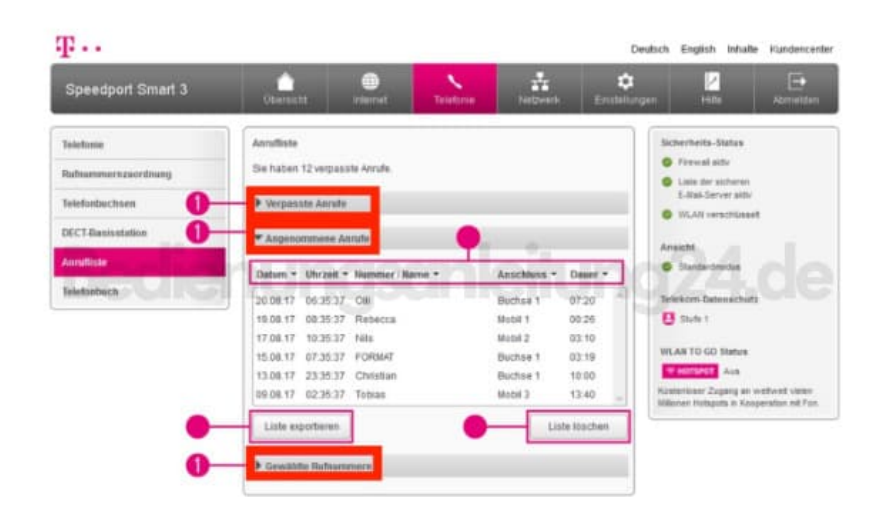

2. Klicke auf die Einträge **Datum** (Tag | Monat | Jahr), **Uhrzeit** (Stunde | Minute | Sekunde), **Nummer/Name** oder **Dauer** (Minuten | Sekunden), um die Anrufliste entsprechend zu ordnen.

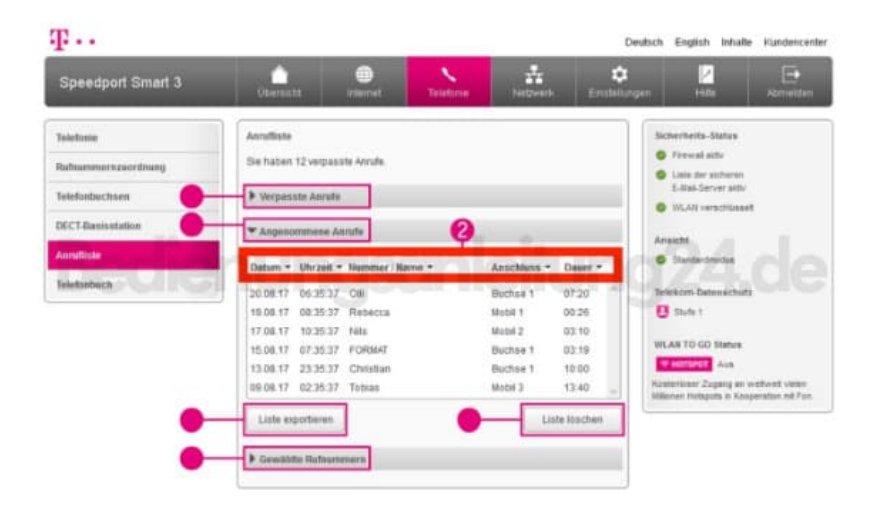

3. Klicke auf die Schaltfläche **Liste exportieren**, wenn du die Anrufliste in eine Textdatei exportieren möchtest.

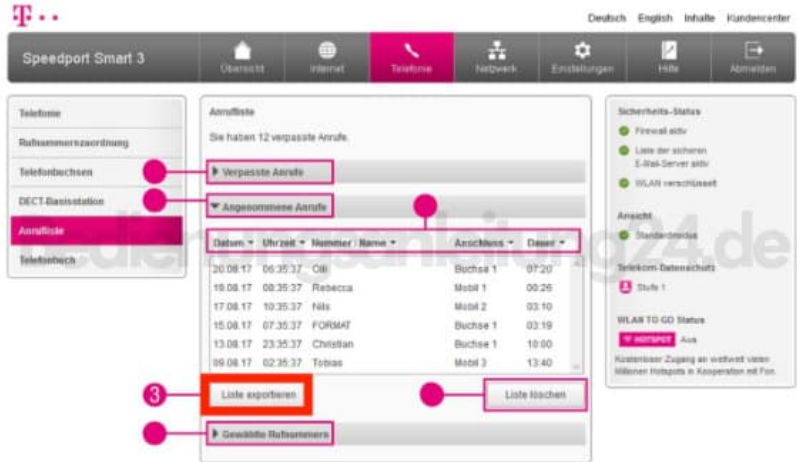

4. Klicke auf die Schaltfläche **Liste löschen**, wenn du die Anrufliste löschen möchtest.

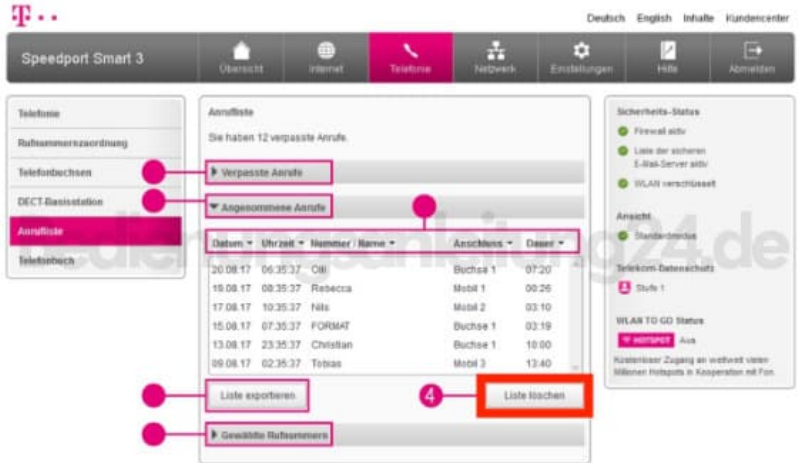